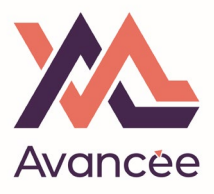

Ouvrez la page : https://www.moncompteformation.gouv.fr/espace-prive/html/#/

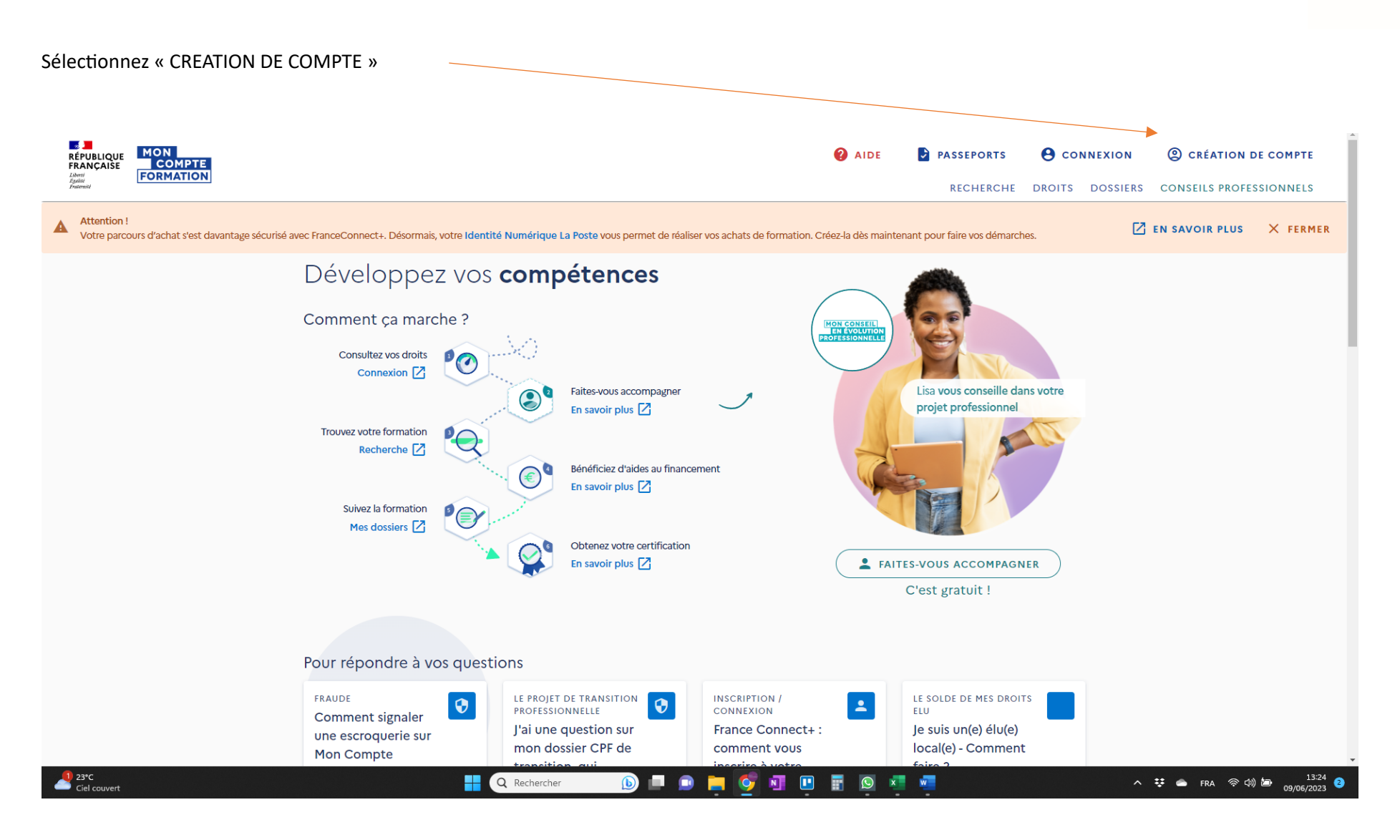

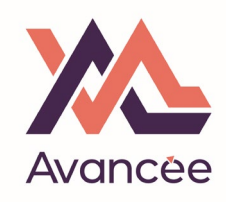

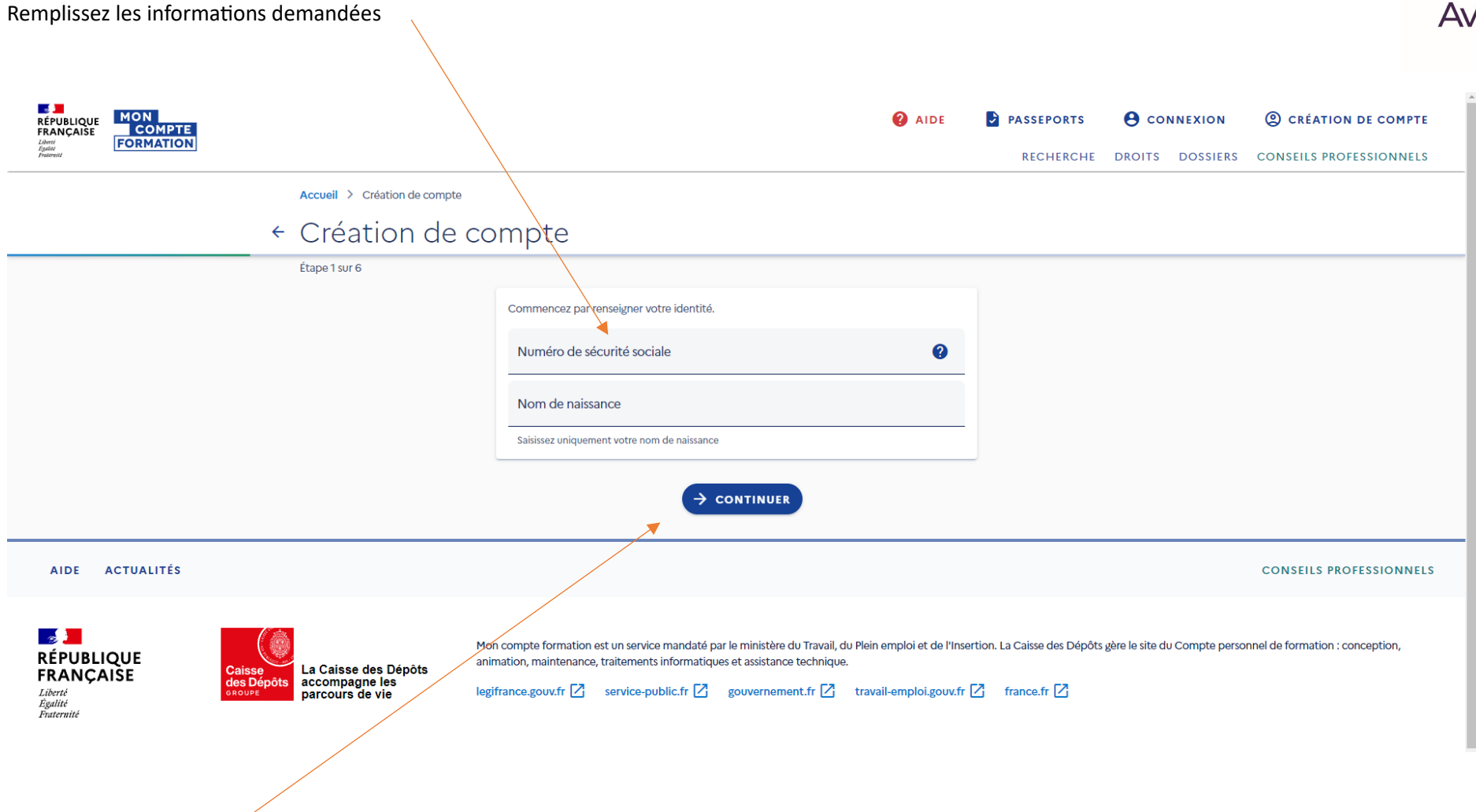

Cliquez « CONTINUER »

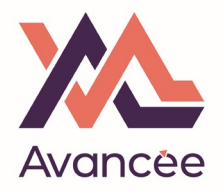

Entrez votre numéro.

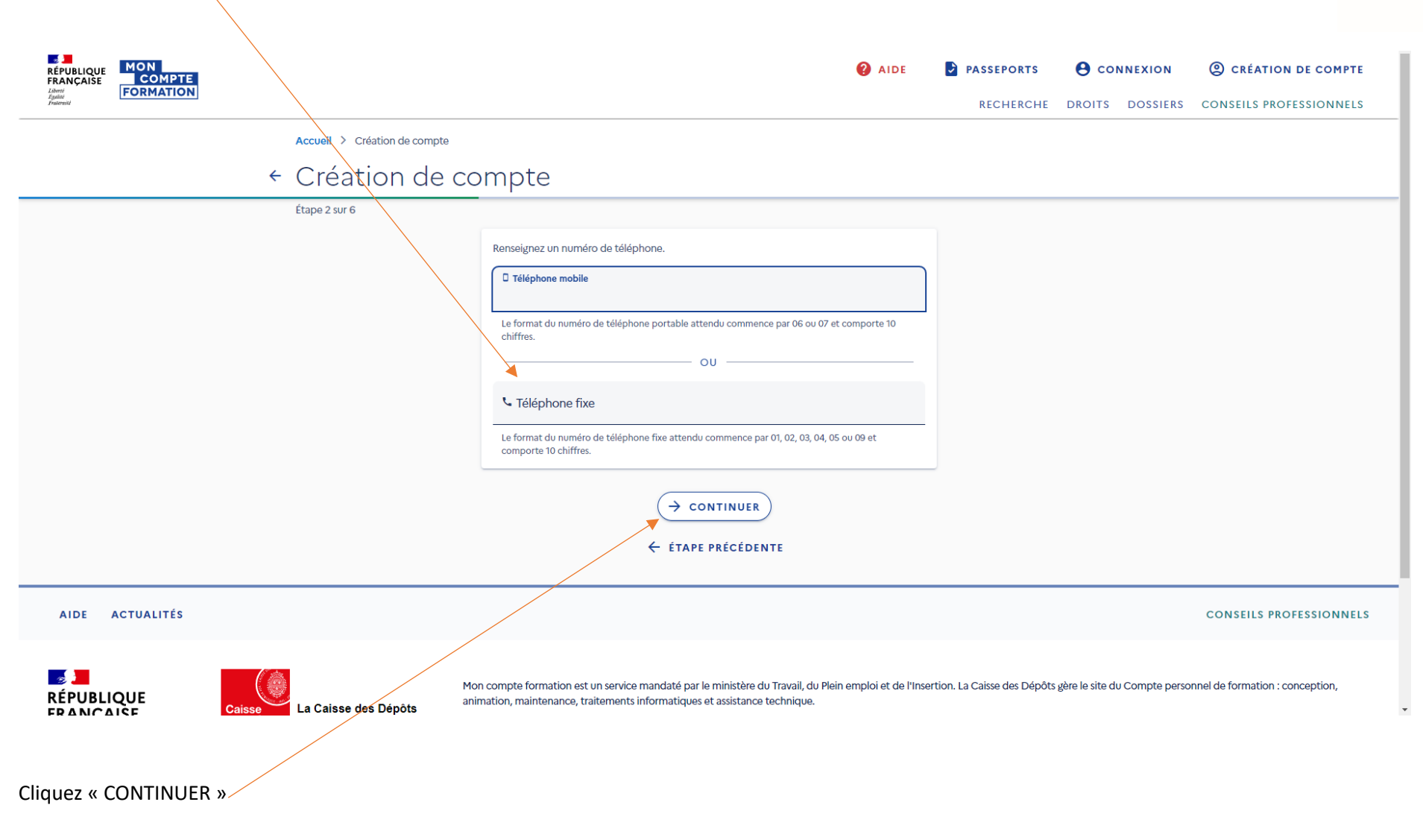

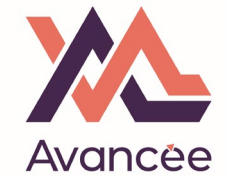

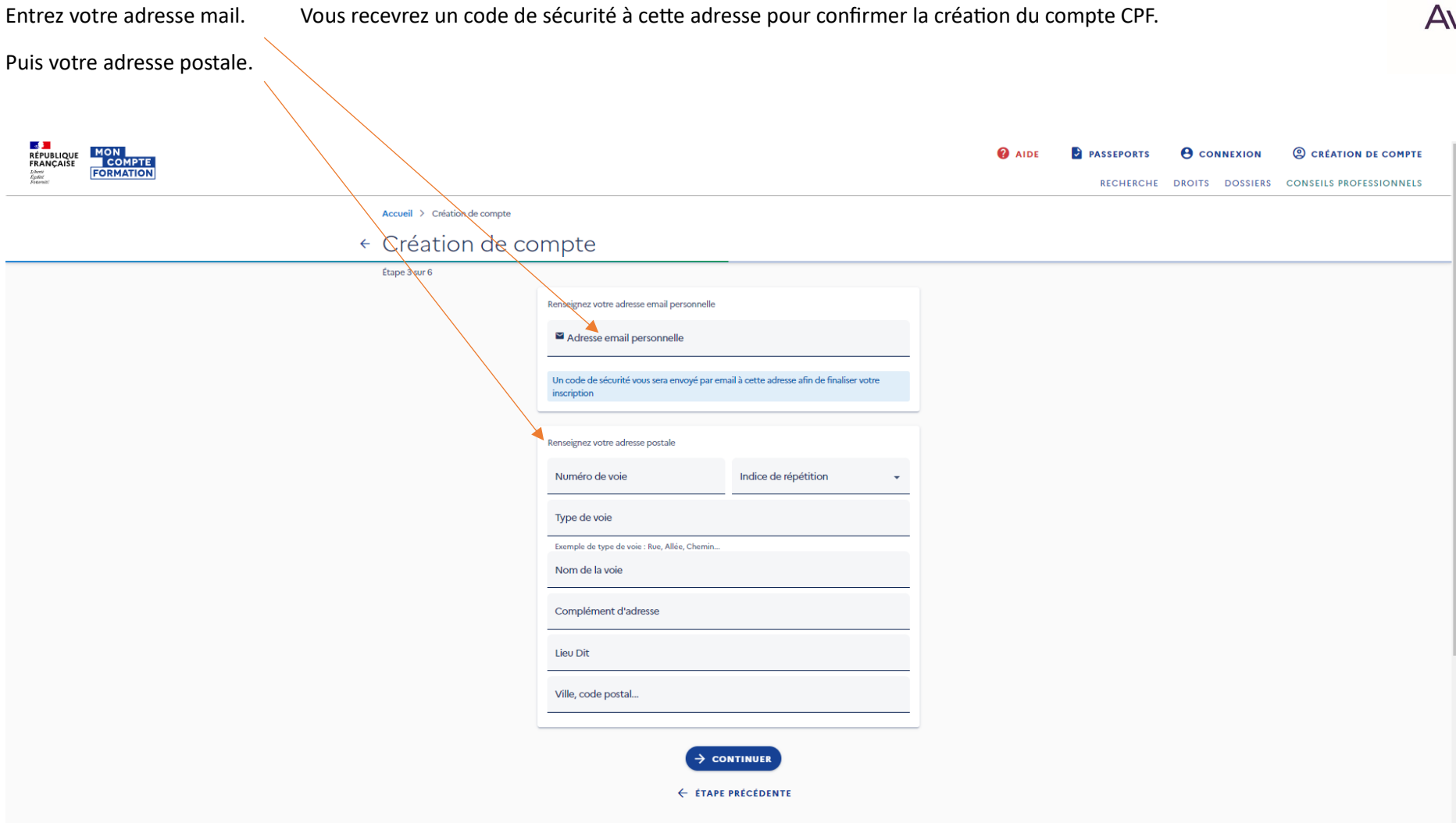

Cliquez « CONTINUER »

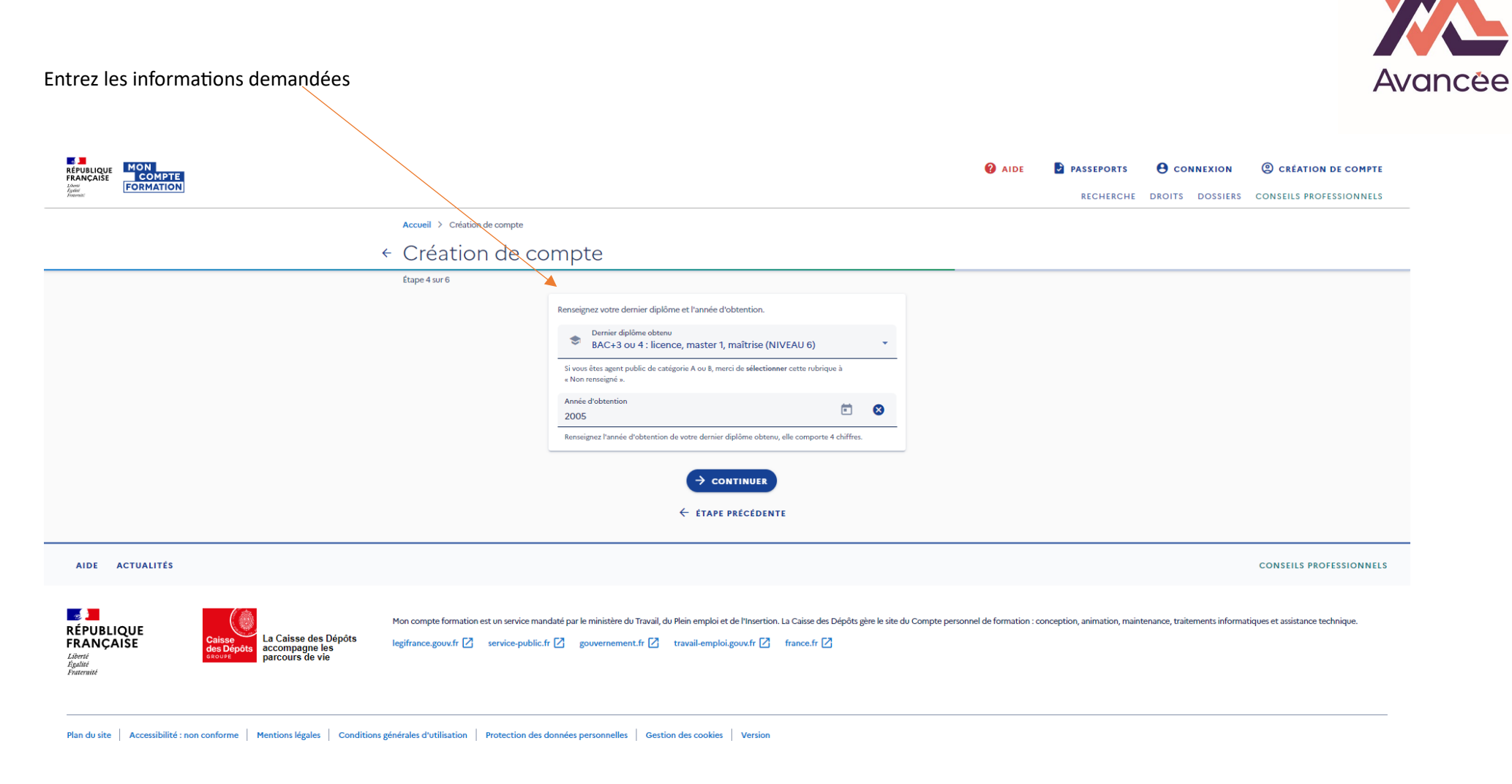

Cliquez « CONTINUER »

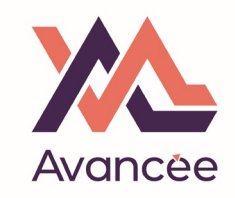

Créez votre mot de passe en respectant les obligations de format.

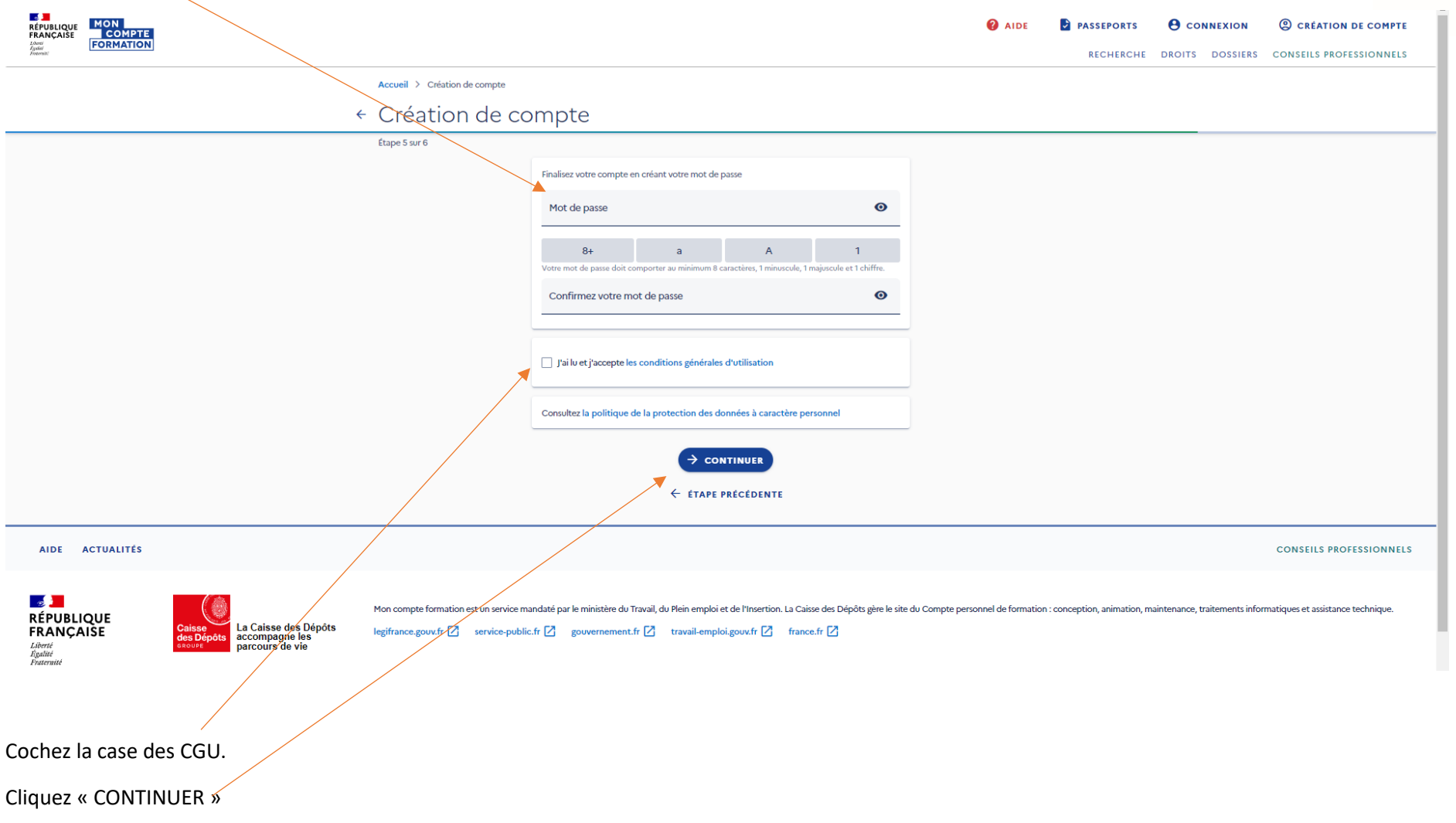

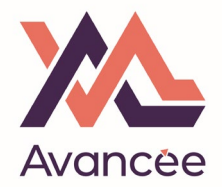

Vérifiez votre boite mail (et courrier indésirable) et trouvez l'email contenant le code de sécurité puis entrez le ici.

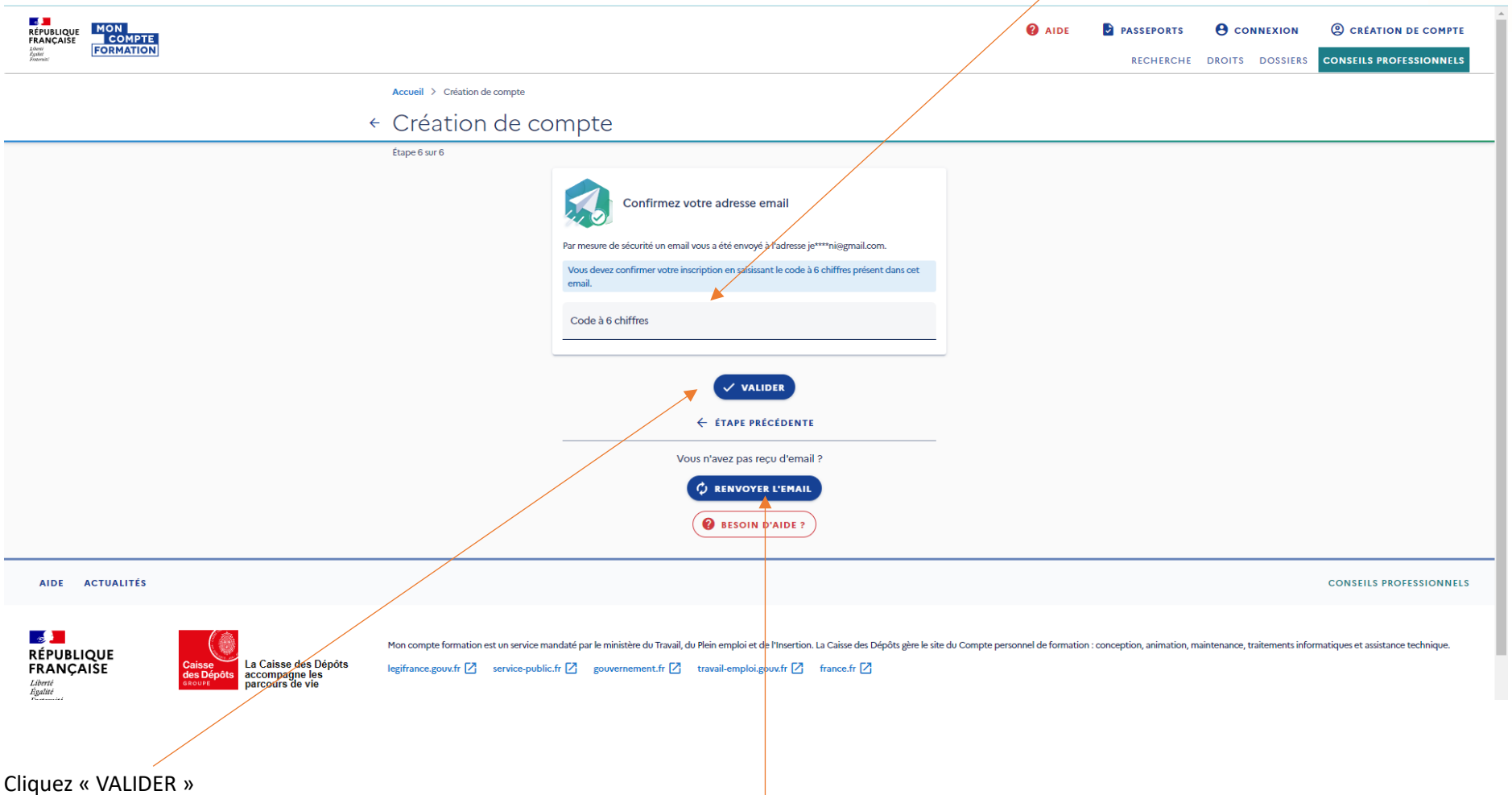

Si vous n'avez pas reçu de mail (laissez passer quelques heures), cliquez « RENVOYER L'EMAIL »

Votre compte est créé - Identifiez-vous avec votre numéro de sécurité social et votre mot de passe nouvellement créé.

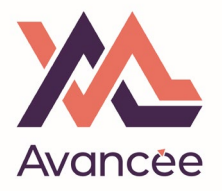

Une fois dans votre compte, cliquez sur « DROITS »

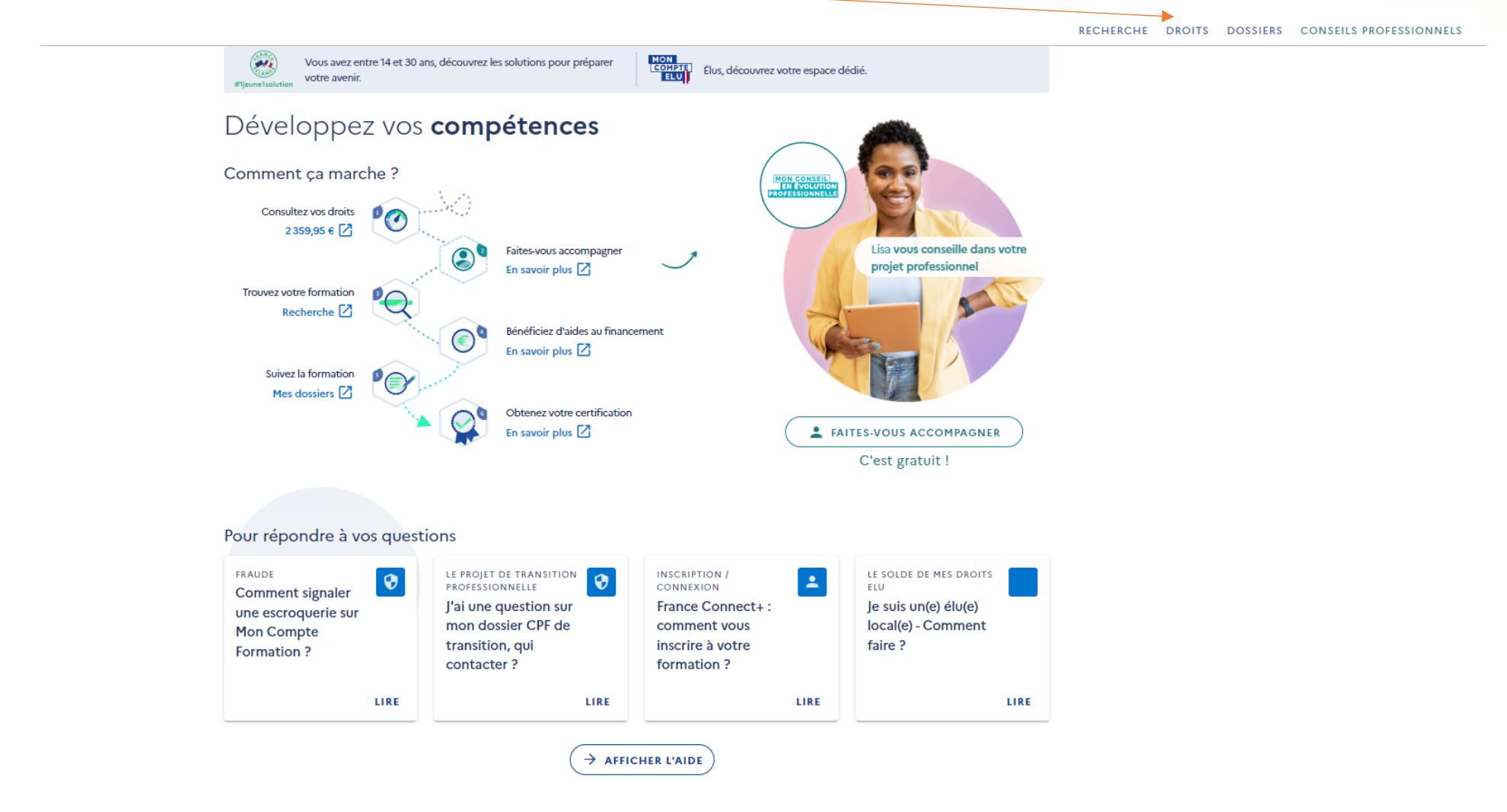

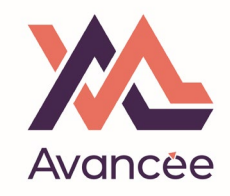

## Votre budget disponible est indiqué ici.

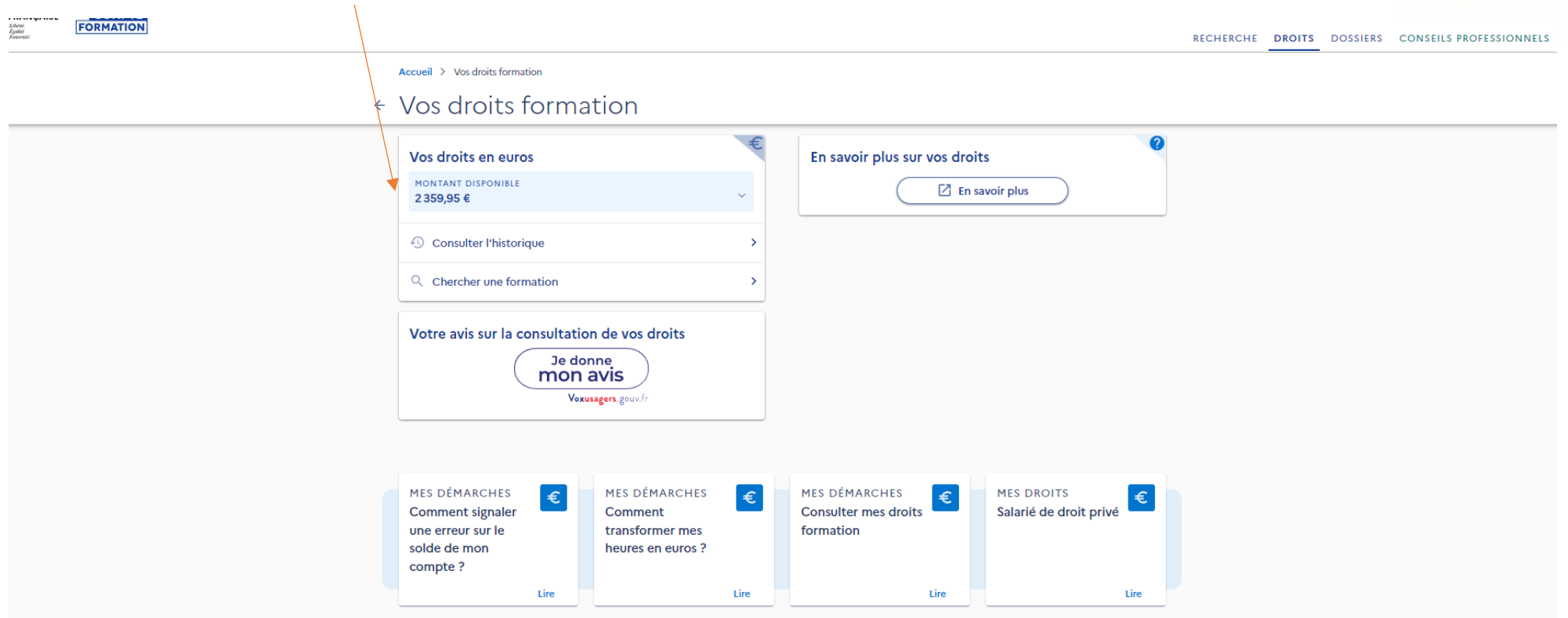